# lenovo

## **Windows Management Instrumentation** を使用した Lenovo BIOS 設定 デプロイメント・ガイド

発行*: 2010*年*5*月*20*日

# lenovo

## **Windows Management Instrumentation** を使用した Lenovo BIOS 設定 デプロイメント・ガイド

発行*: 2010*年*5*月*20*日

第3版第1刷 2010.4

**© Copyright Lenovo 2008.**

# 目次

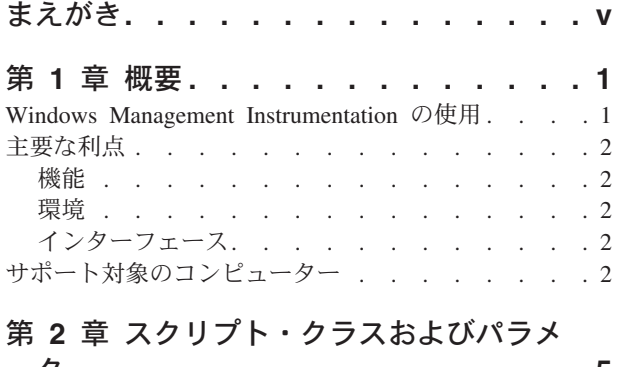

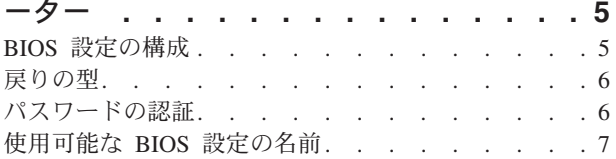

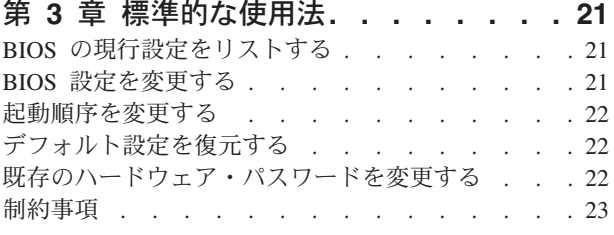

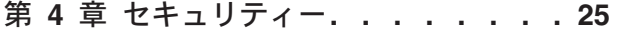

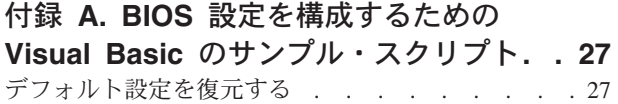

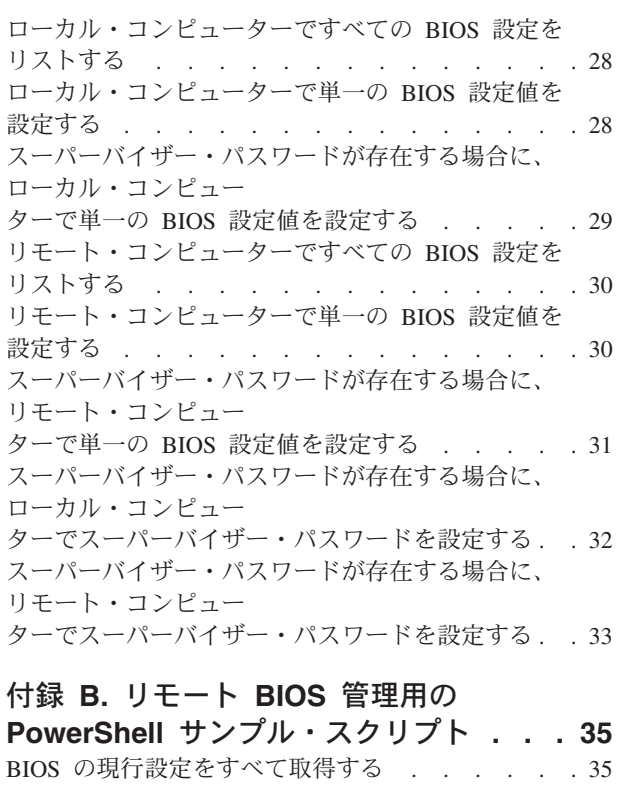

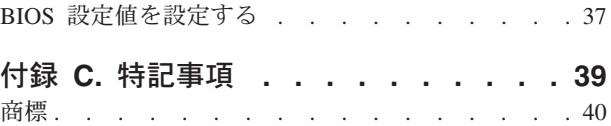

特定の BIOS 設定を表示する [. . . . . . . . 36](#page-43-0)

### <span id="page-6-0"></span>まえがき

このガイドは、BIOS のパスワード、設定、および起動順序を Windows Management Instrumentation (WMI) を使用して、Lenovo クライアント管理インター フェースを介して変更する方法を説明することを目的としています。このガイド は、組織内におけるコンピューターの BIOS 設定の構成に精通し、熟達した IT 管 理者のためのものです。

このガイドは ZIP ファイルのパッケージで提供されており、そのパッケージにはこ の導入ガイドのほかに BIOS 設定を構成する際に使用する Visual Basic のサンプ ル・スクリプトも含まれています。

このデプロイメント・ガイドは、IT の専門家が独特の問題に直面した際の支援にな ることを目的として作成されています。ご提案またはご意見がある場合は、Lenovo® の認可された担当者に連絡してください。総所有コスト削減のためのテクノロジー に興味がおありになる場合、およびこのガイドに対する定期的な更新を確認するに は、以下の Web サイトにアクセスしてください。

[www.lenovo.com/support](http://www.lenovo.com/support)

### <span id="page-8-0"></span>第 **1** 章 概要

IT 管理者は、クライアント・コンピューターの BIOS 設定 (パスワード、ハードウ ェア設定、起動順序など) の管理をより容易にする方法を常に探しています。 Lenovo BIOS WMI インターフェースを使用すると、簡単にこれらの設定を変更す ることができます。 Lenovo では、Windows Management Instrumentation (WMI) を 使用して操作可能な BIOS インターフェースを開発してきました。IT 管理者は Lenovo BIOS WMI インターフェースを使用して、BIOS の現行設定の照会、出荷時 のデフォルト値への設定の復元、単一の設定値の変更、パスワードのリセットと変 更、および起動順序の変更を、クライアント・コンピューターまたはリモート側で 行うことができます。

#### **Windows Management Instrumentation** の使用

WMI は、大部分の Windows® オペレーティング・システムで、標準機能として提 供されています。この機能により照会ベースの情報検索およびイベント通知などの 強力な機能セットが提供され、ユーザーがローカル・コンピューターとリモート・ コンピューターの両方を管理することができます。 Lenovo BIOS WMI インターフ ェースによって WMI の機能が拡張され、BIOS 設定の管理が可能になります。

以下の図では、Lenovo BIOS 設定にアクセスするのに WMI がどのように使用でき るかを示しています。

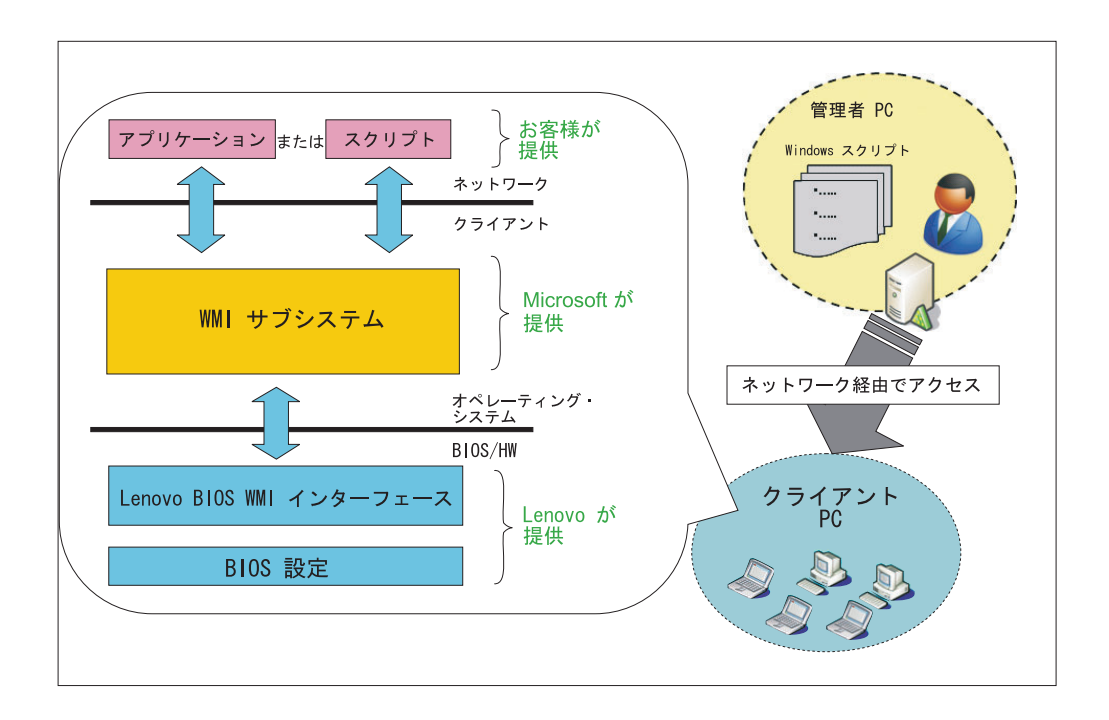

WMI はスクリプトの解釈に Windows Script Host (WSH) を使用します。スクリプ トの作成は、Windows Visual Basic Scripting Edition (VBScript) または JavaScript のいずれかで行うことができます。

### <span id="page-9-0"></span>主要な利点

Lenovo BIOS WMI インターフェースには、以下のような利点があります。

#### 機能

- v 柔軟な BIOS 構成 (単一の BIOS 設定またはすべての BIOS 設定の変更機能な ど)
- v BIOS パスワードの管理 (スーパーバイザー・パスワード、パワーオン・パスワー ド、およびハードディスク・ドライブ (HDD) パスワードの更新など)
- v 特定の BIOS レベルに依存しない

#### 環境

- リモートまたはローカルの機能
- 無人操作のサポート
- Managed Object Format (MOF) などのソフトウェアのインストールが不要
- DOS ベースの BIOS 構成ツールの置き換え

### インターフェース

- 多様な管理サーバーに対して簡単に導入可能
- 現在の SMI インターフェースの置き換え
- 異なる製品に対応する共通インターフェース

### サポート対象のコンピューター

WMI を使用した BIOS セットアップは、以下の ThinkPad 新製品でのみサポート されています。

- $R400$
- R500
- $T400$
- $\cdot$  T500
- W500
- $\cdot$  W510
- $W700$
- W700ds
- W701
- $X200$
- $X200s$
- $\cdot$  X200 Tablet
- $\cdot$  X301
- T400s
- $\cdot$  X201
- $\cdot$  X201s
- T410
- T410s
- T510

### <span id="page-12-0"></span>第 **2** 章 スクリプト・クラスおよびパラメーター

この章には、BIOS 設定を構成するための WMI インプリメンテーションの詳細を 記載しています。

#### **BIOS** 設定の構成

以下のインターフェースの詳細を使用して、Lenovo BIOS 設定にアクセスすること ができます。

- v 名前空間: "¥root¥WMI"
- 基本クラス: "Lenovo BIOSElement"
- インターフェースの詳細 (表 1 を参照)

表 *1.* インターフェースの詳細

| クラス名                           | タイプ    | パラメーター / 戻り                                                        | 例                                      |
|--------------------------------|--------|--------------------------------------------------------------------|----------------------------------------|
| Lenovo BiosSetting             | Query  | CurrentSetting: "Item, Value"                                      | "WakeOnLAN, Enable"                    |
| Lenovo SetBiosSetting          | Method | "Item, Value, Password, Encoding,<br>KbdLang;"                     | "WakeOnLAN,Disable,pswd,<br>ascii,us;" |
| Lenovo SaveBios<br>Settings    | Method | "Password, Encoding, KbdLang;"                                     | "pswd,ascii,us;"                       |
| Lenovo DiscardBios<br>Settings | Method | "Password, Encoding, KbdLang;"                                     | "pswd,ascii,us;"                       |
| Lenovo_LoadDefault<br>Settings | Method | "Password, Encoding, KbdLang;"                                     | "pswd,ascii,us;"                       |
| Lenovo SetBios<br>Password     | Method | "PasswordType,CurrentPassword,<br>NewPassword, Encoding, KbdLang;" | "pop, oldpop, newpop, ascii, us;"      |

#### 注**:**

- 1. Visual Basic のサンプル・スクリプトについては、 27 [ページの『付録](#page-34-0) A. BIOS 設定を構成するための Visual Basic [のサンプル・スクリプト』を](#page-34-0)参照してくだ さい。
- 2. PowerShell のサンプル・スクリプトについては、 35 [ページの『付録](#page-42-0) B. リモー ト BIOS 管理用の PowerShell [サンプル・スクリプト』を](#page-42-0)参照してください。
- 3. 許容される設定の名前のリストについては、 7 [ページの表](#page-14-0) 4 を参照してくださ  $V_{\alpha}$

### <span id="page-13-0"></span>戻りの型

BIOS 設定を変更すると、以下の戻りの型のいずれかを受け取ります。

表 *2.* 戻りの型

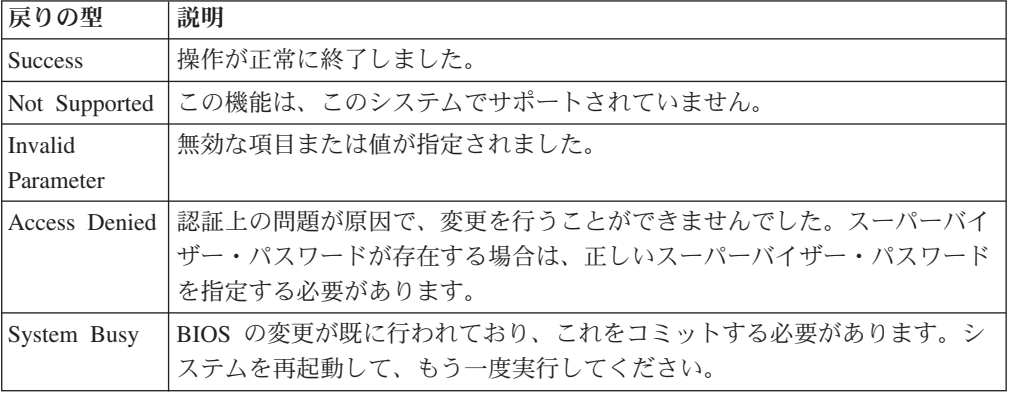

### パスワードの認証

スーパーバイザー・パスワードが既に設定されている場合は、BIOS 設定を変更する 前に、そのスーパーバイザー・パスワードを指定する必要があります。

パスワード・パラメーターのフォーマットは "abc,ascii,us"であり、表 3 に説明が記 載されています。

表 *3.* パスワード・パラメーターのフォーマット、パスワード認証

| パラメーター   説明 |                                              | 選択可能な項目                                                                                                    |
|-------------|----------------------------------------------|----------------------------------------------------------------------------------------------------|
|             | パラメーター   現在のパスワード                            | • "abc" - raw ascii character<br>$\cdot$ "1e302e" - scancode                                                                                                    |
|             | パラメーター   パスワードのエンコード                         | $\cdot$ "ascii"<br>• "scancode"                                                                                                    |
|             | パラメーター   キーボード言語<br>(エンコードが "ascii" の場合のみ有効) | • "us" - 英語 (米国)、英語 (英国)、中国語 (繁体<br>字)、デンマーク語、オランダ語、カナダ・フラ<br>ンス語、イタリア語、日本語、韓国語、ノルウ<br>ェー語、ポーランド語、ポルトガル語、スペイ<br>ン語 (ヨーロッパ)、スペイン語 (ラテン・アメ<br>リカ)、スイス、トルコ語<br>• "fr" - フランス語 (ヨーロッパ)、ベルギー<br>• "gr" - ドイツ語、チェコ語、スロバキア語、ス<br>ロベニア語 |

### <span id="page-14-0"></span>使用可能な **BIOS** 設定の名前

一部の BIOS 設定は、ある特定のハードウェア機能の有無によって異なります。設 定値は、コンピューターによって異なる場合があります。

注**:**

- 1. BIOS 設定および値では、大/小文字を区別します。
- 2. セキュリティー関連のオプションは、"load default" が要求された場合でも変更 されません。

表 *4.* 使用可能な *BIOS* 設定のリスト

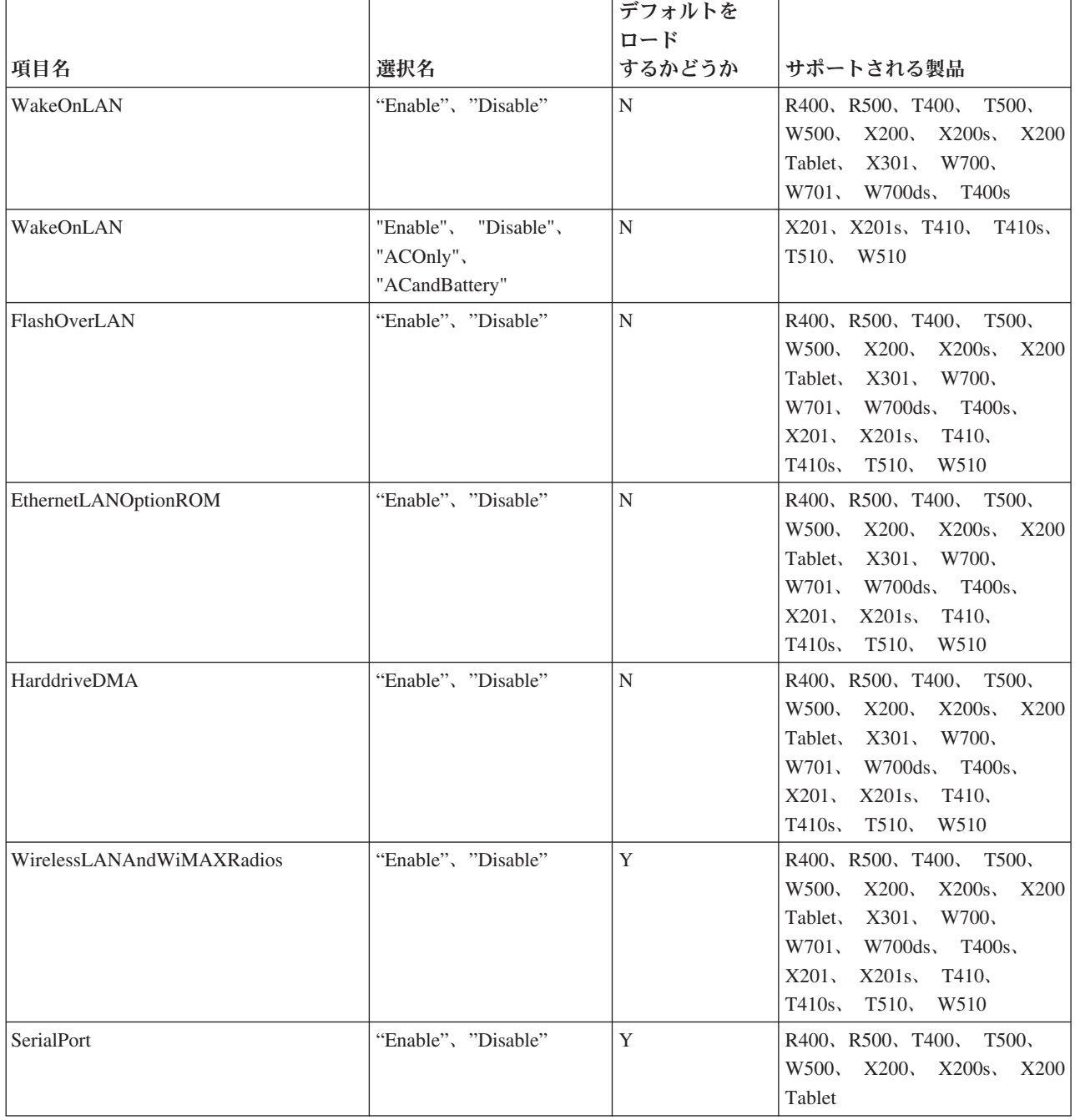

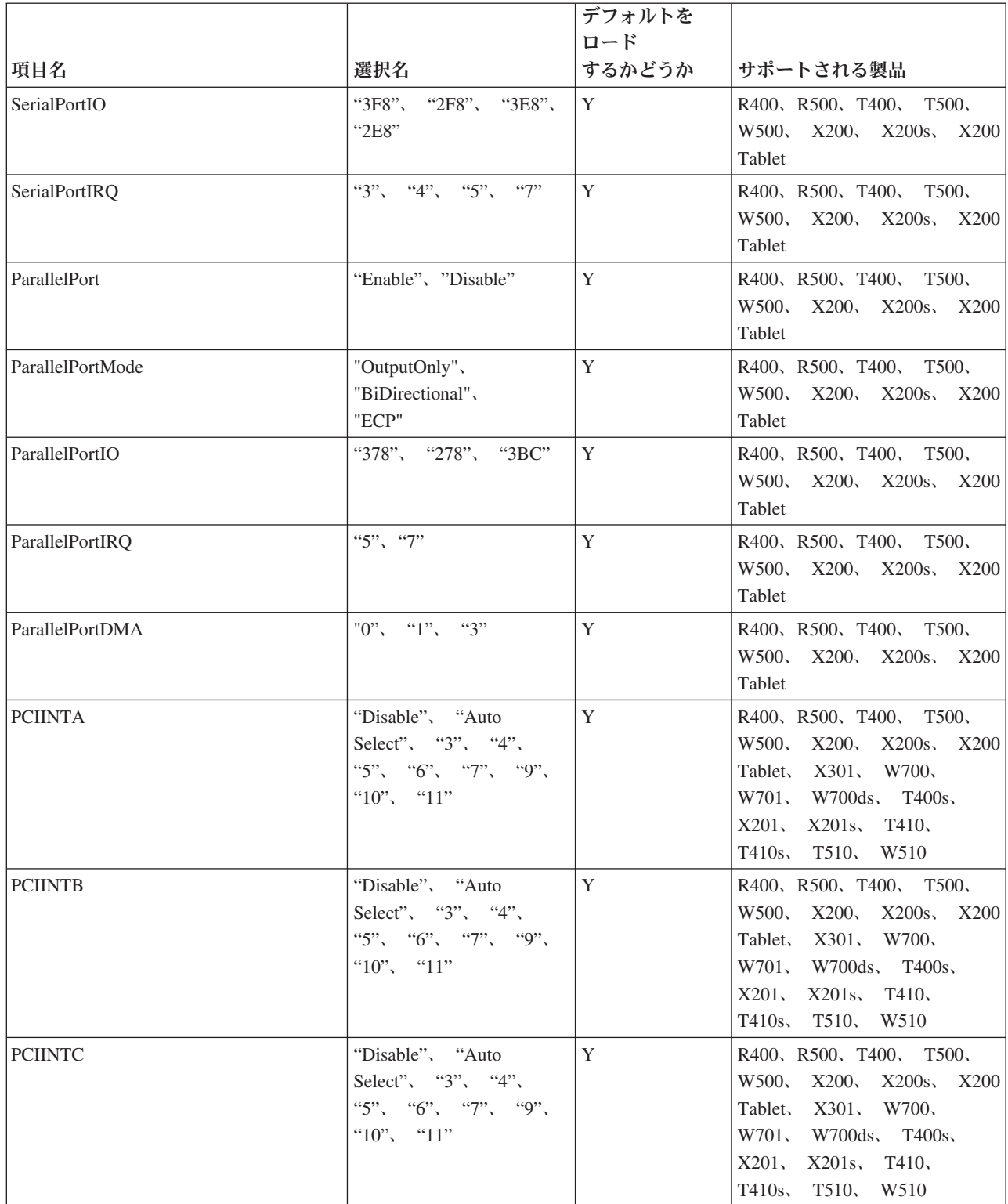

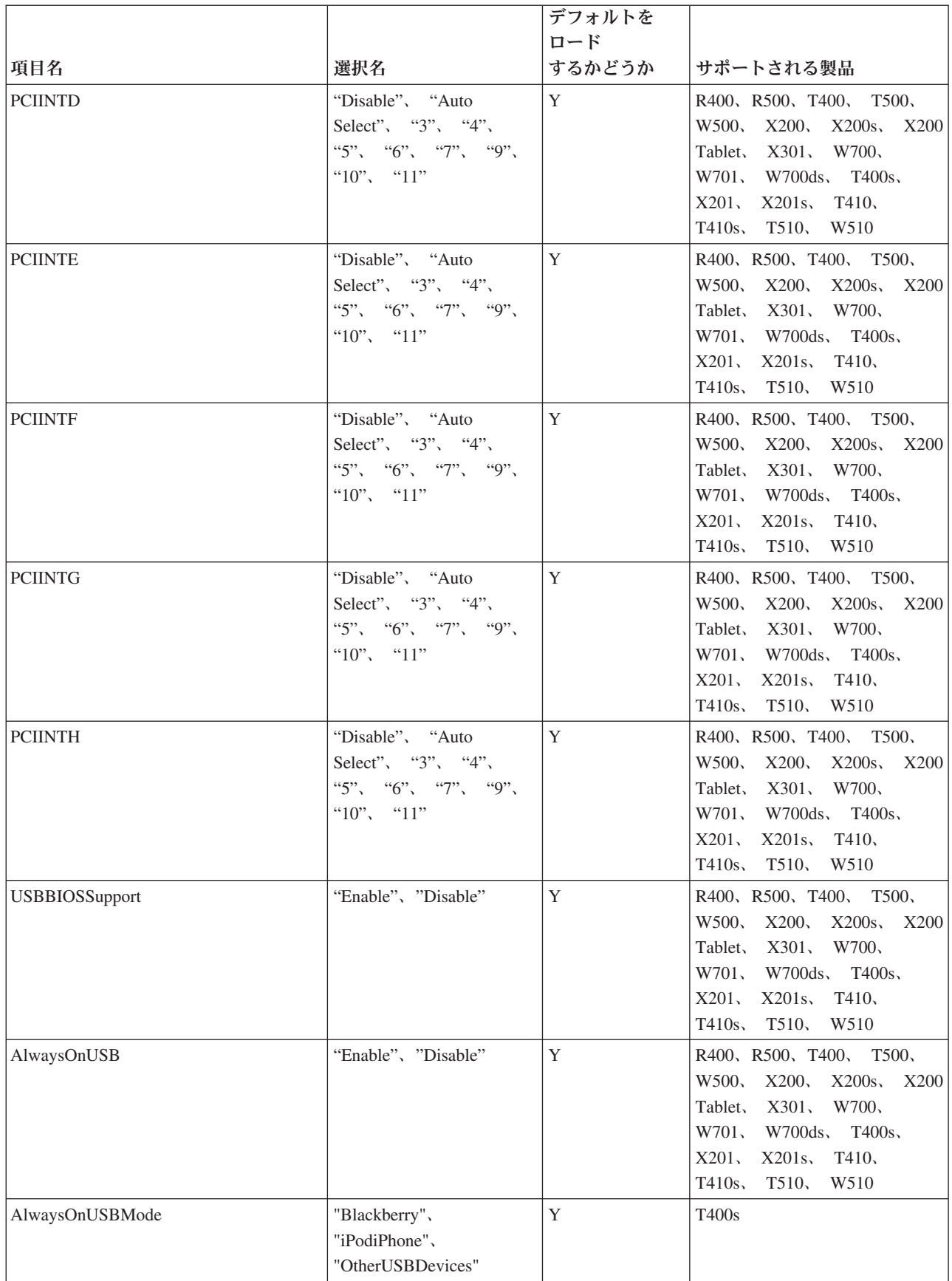

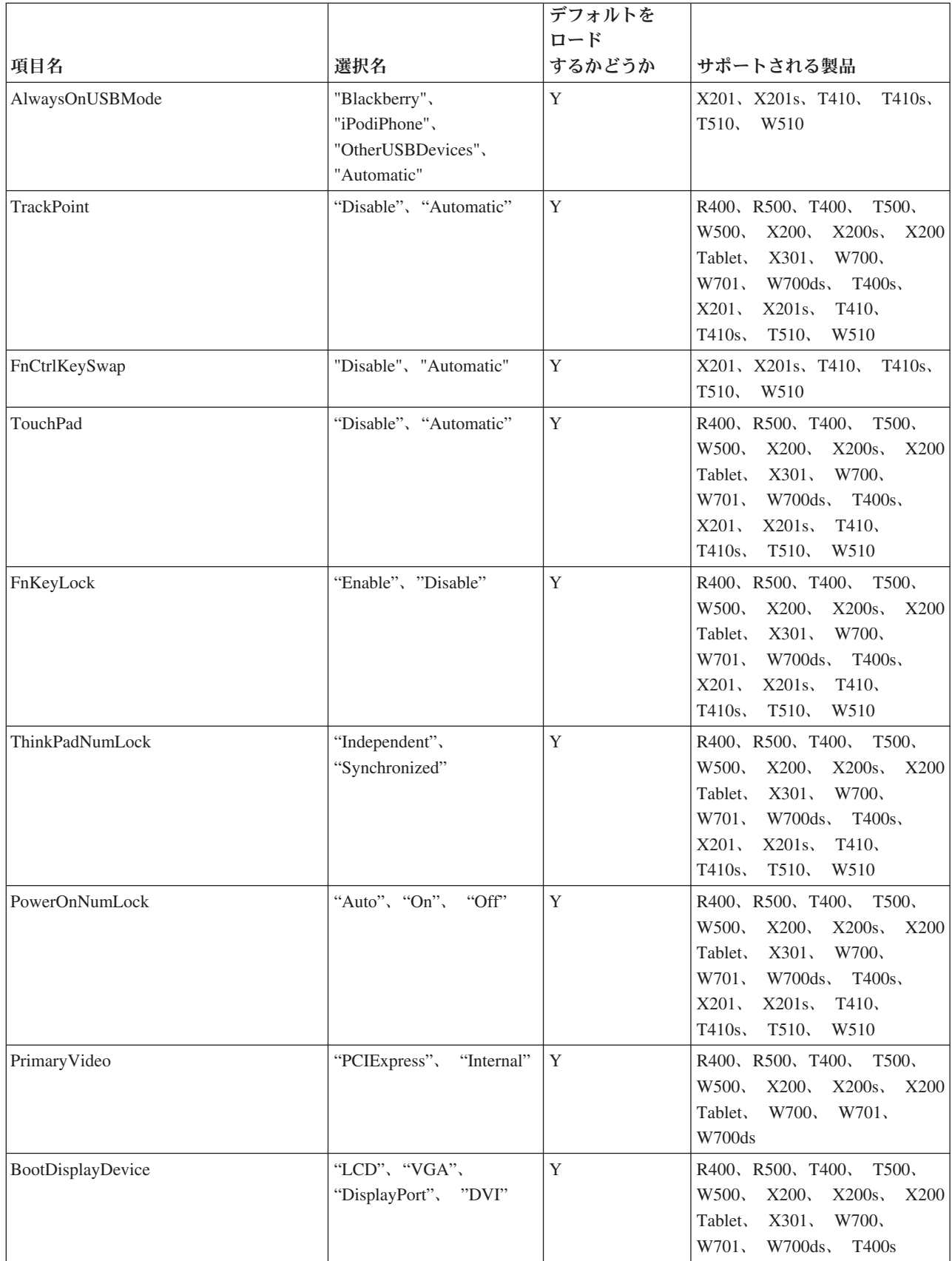

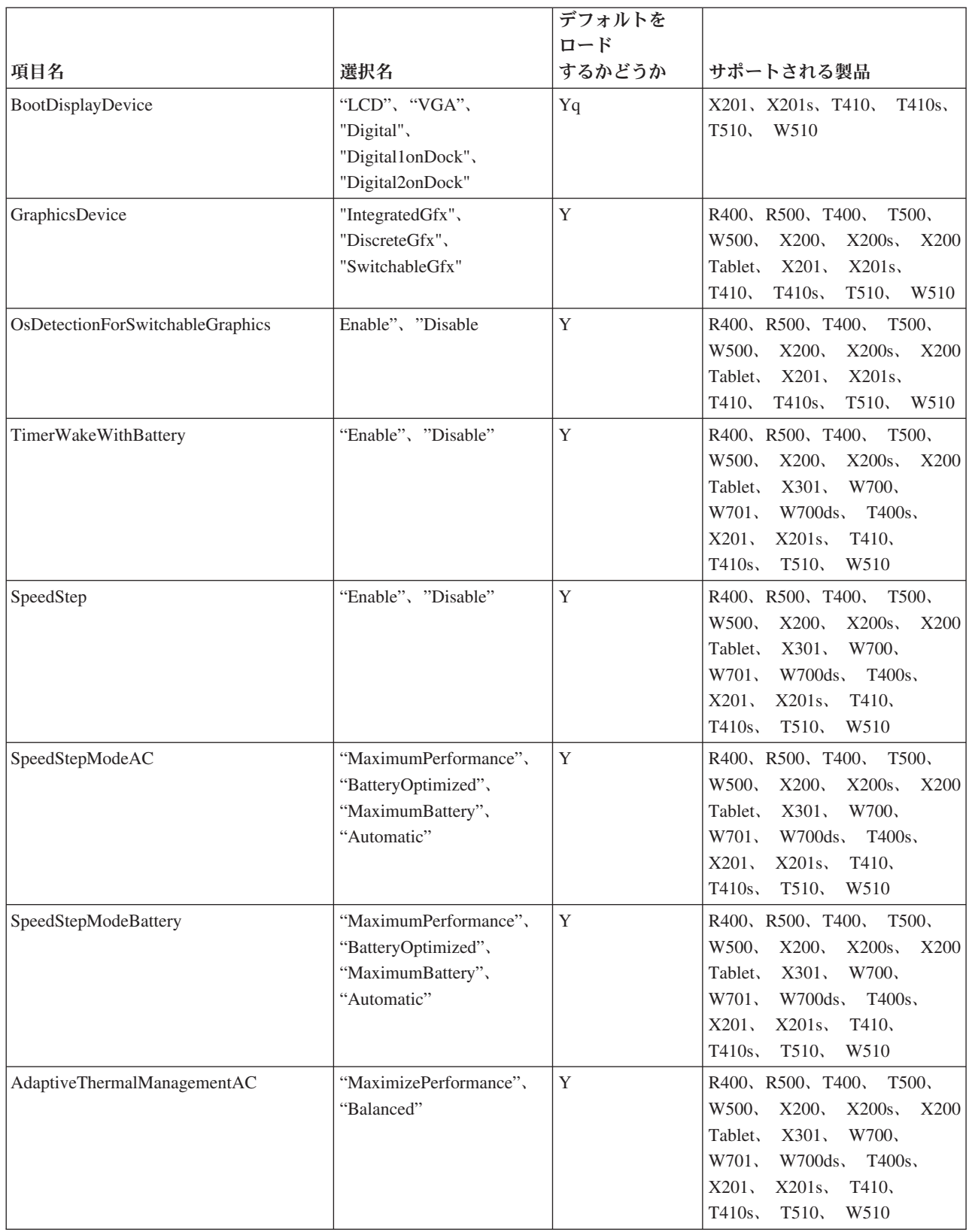

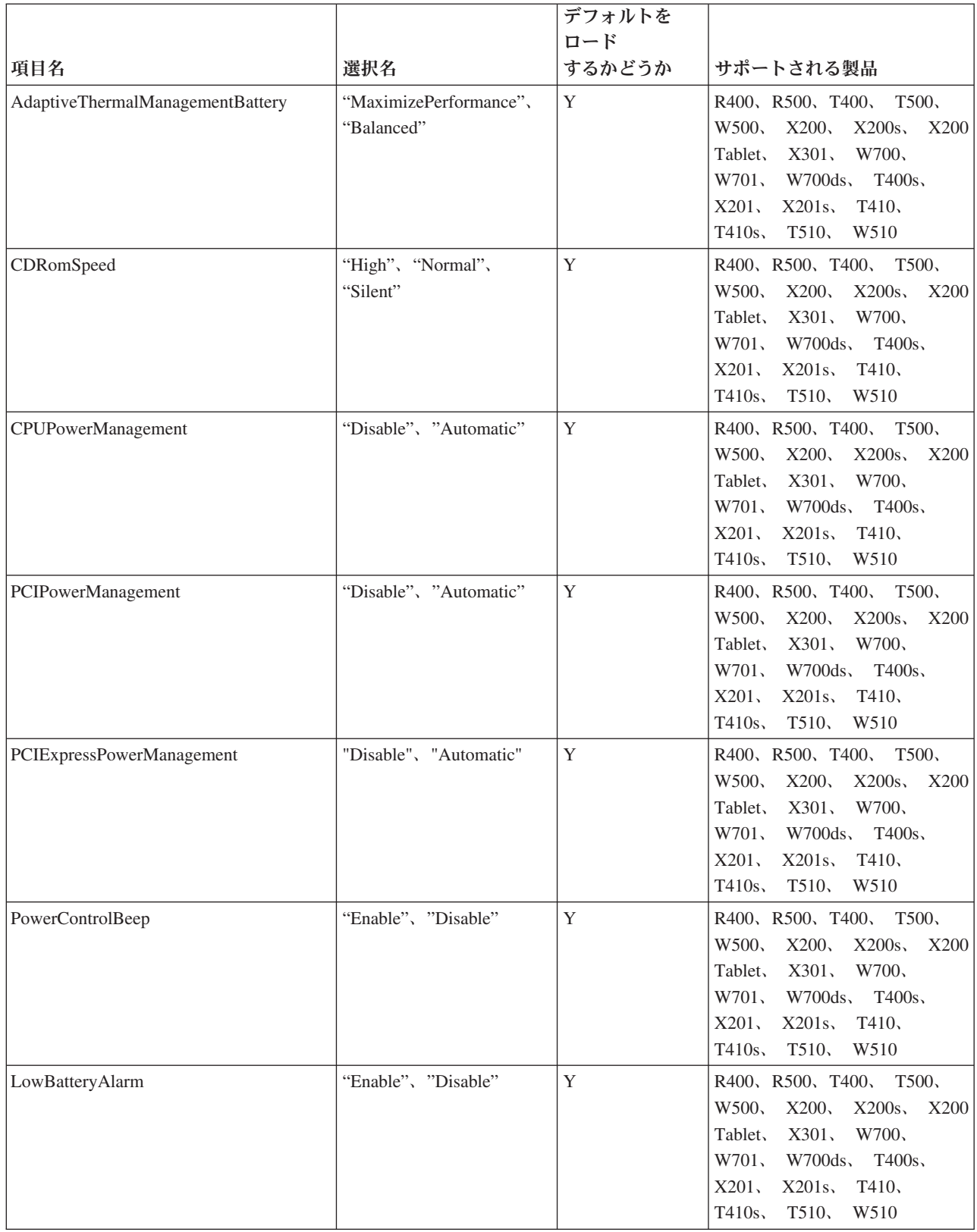

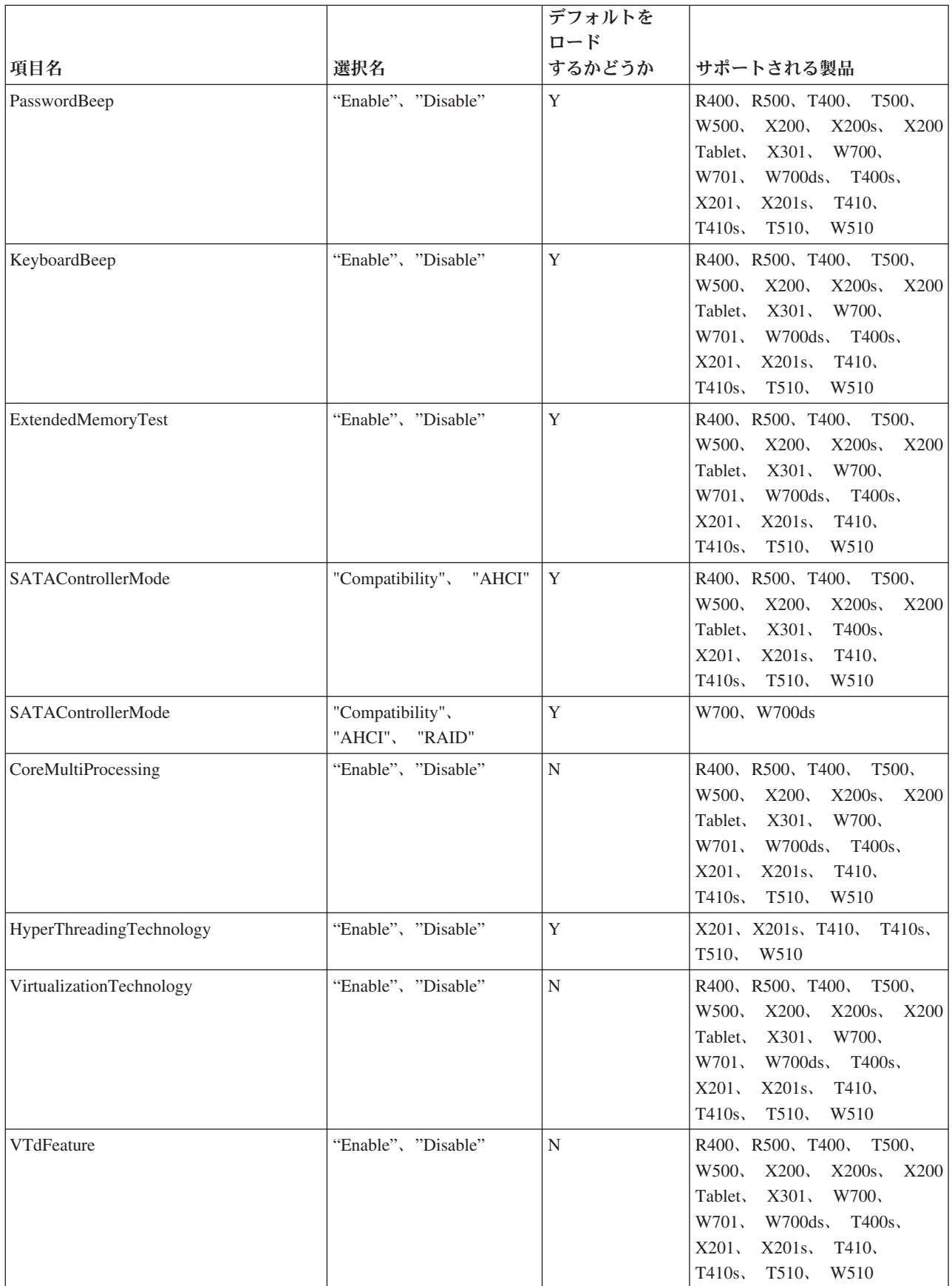

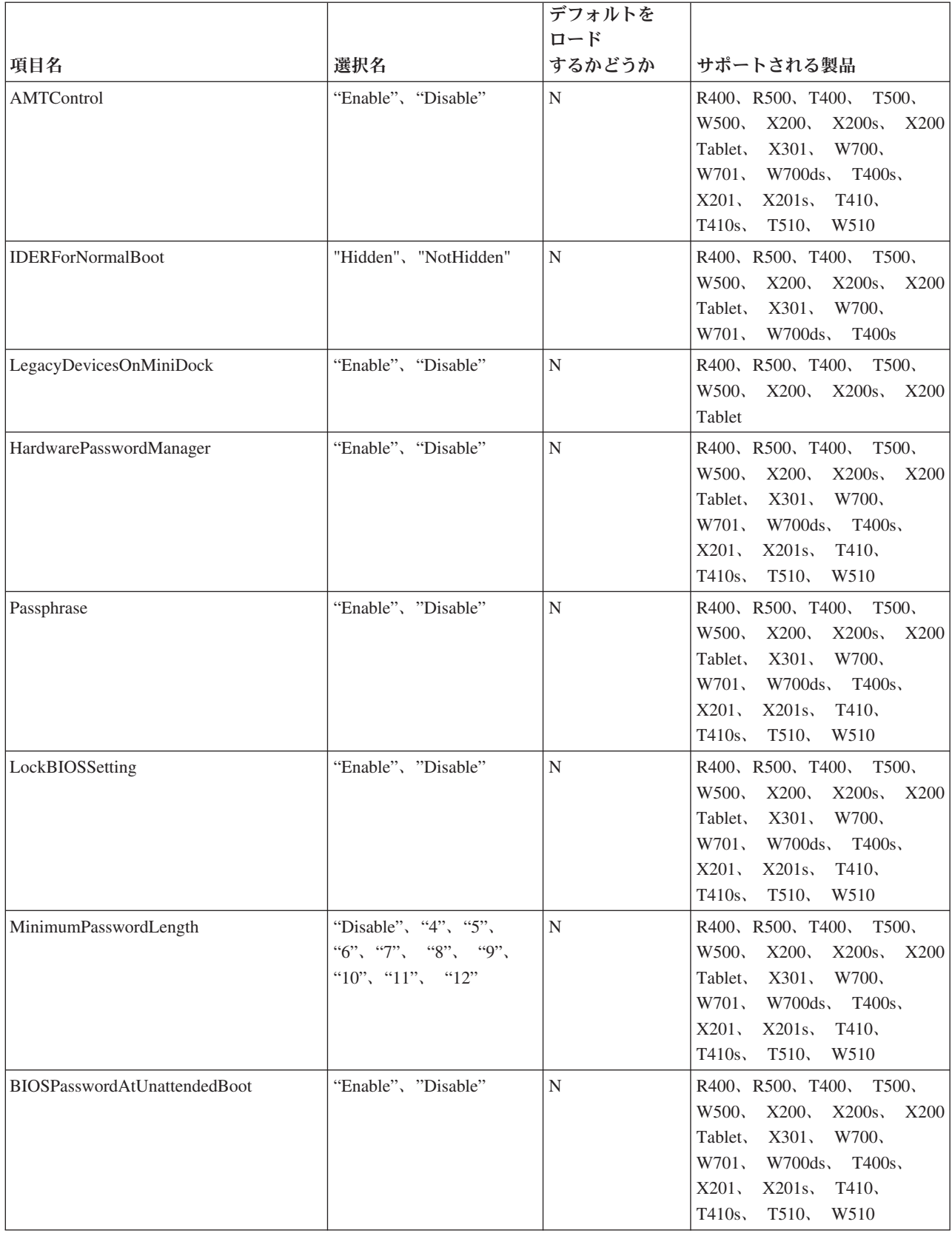

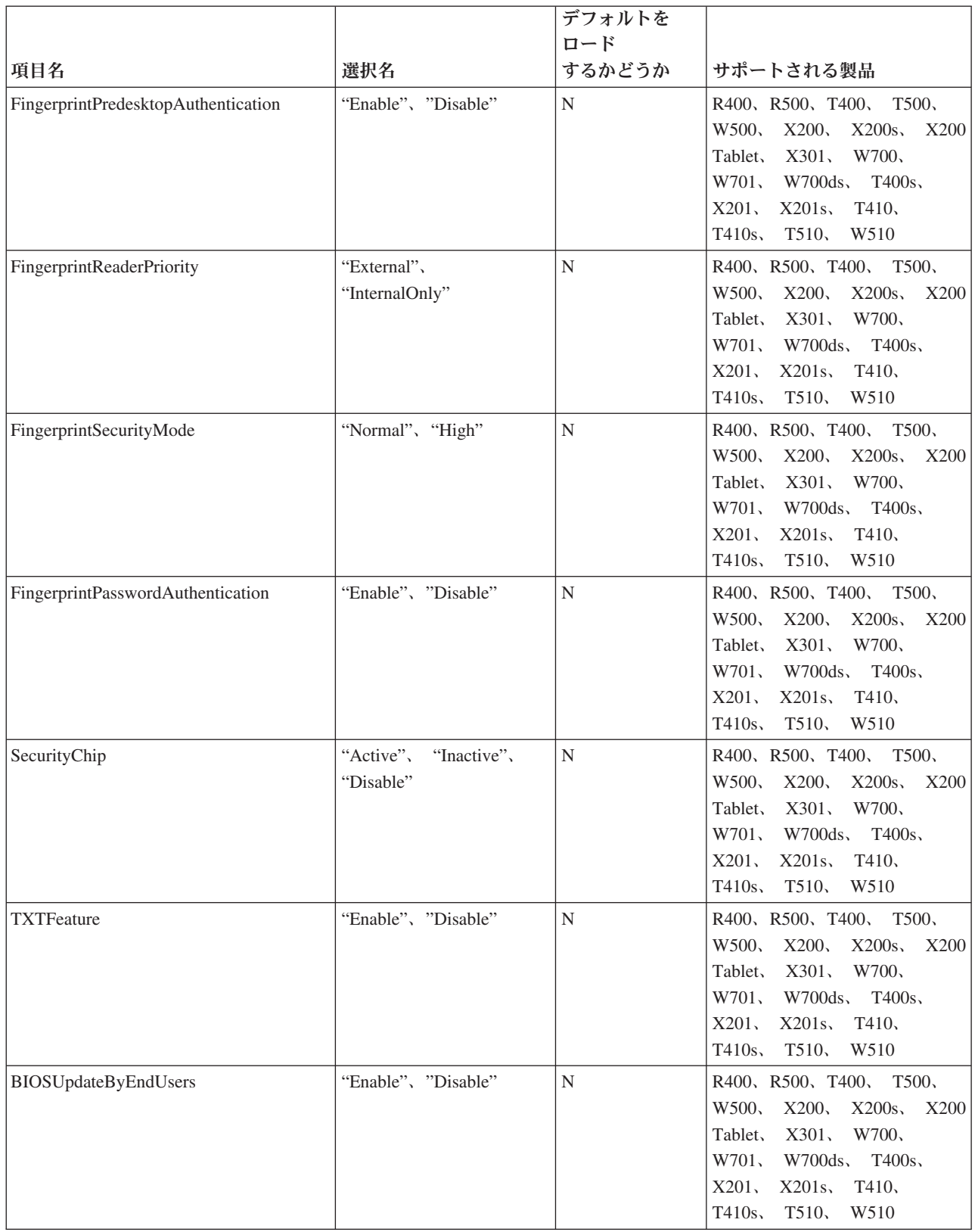

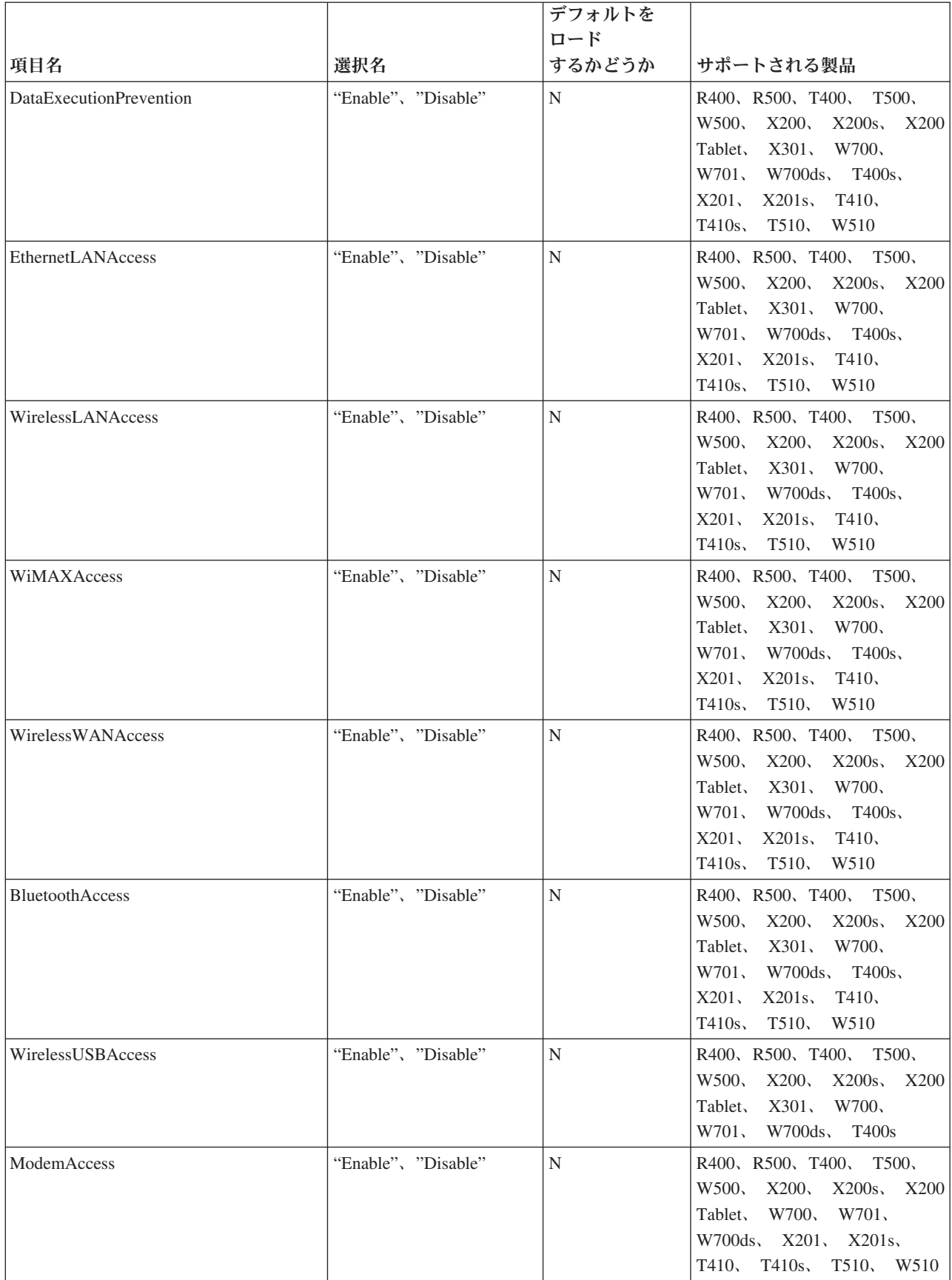

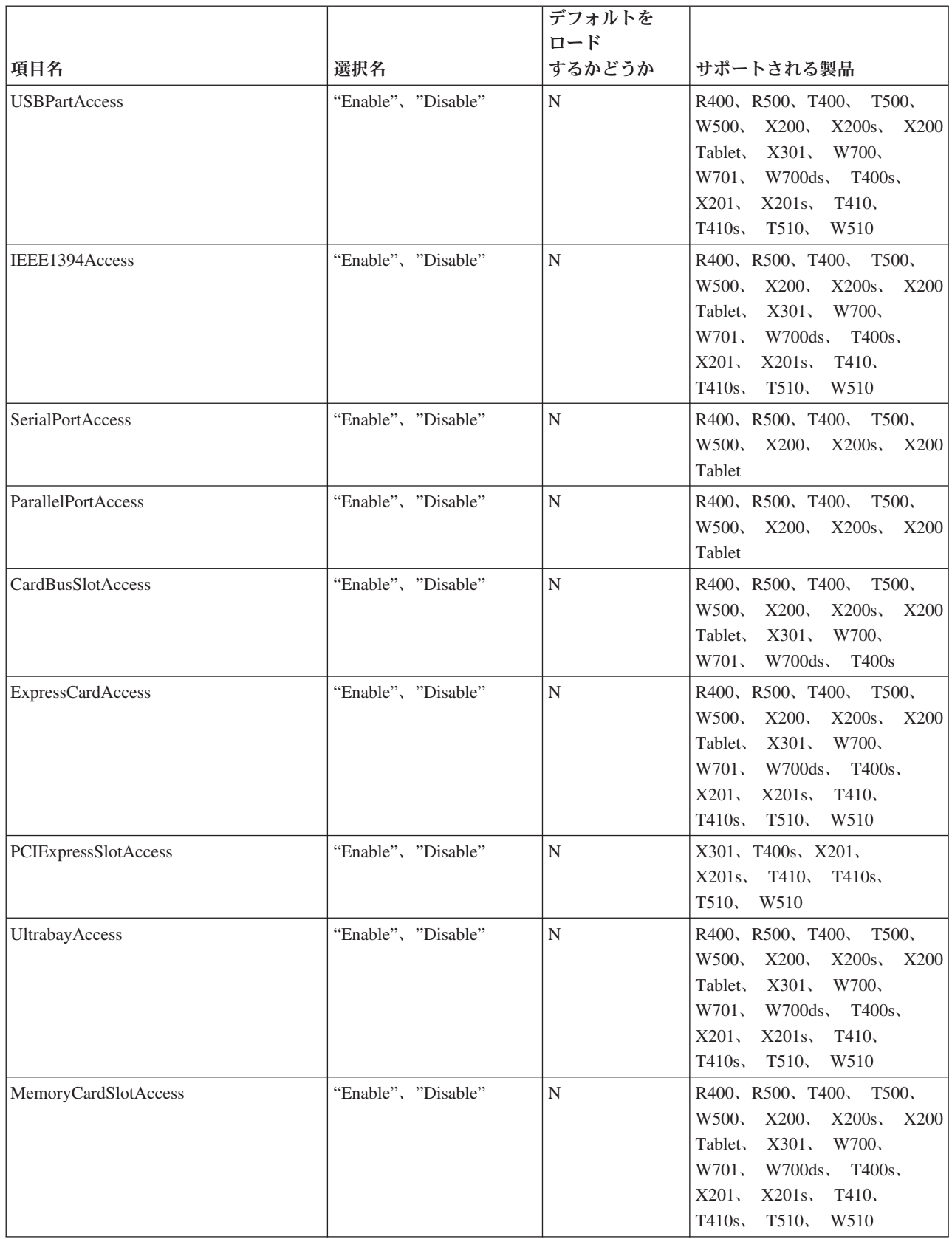

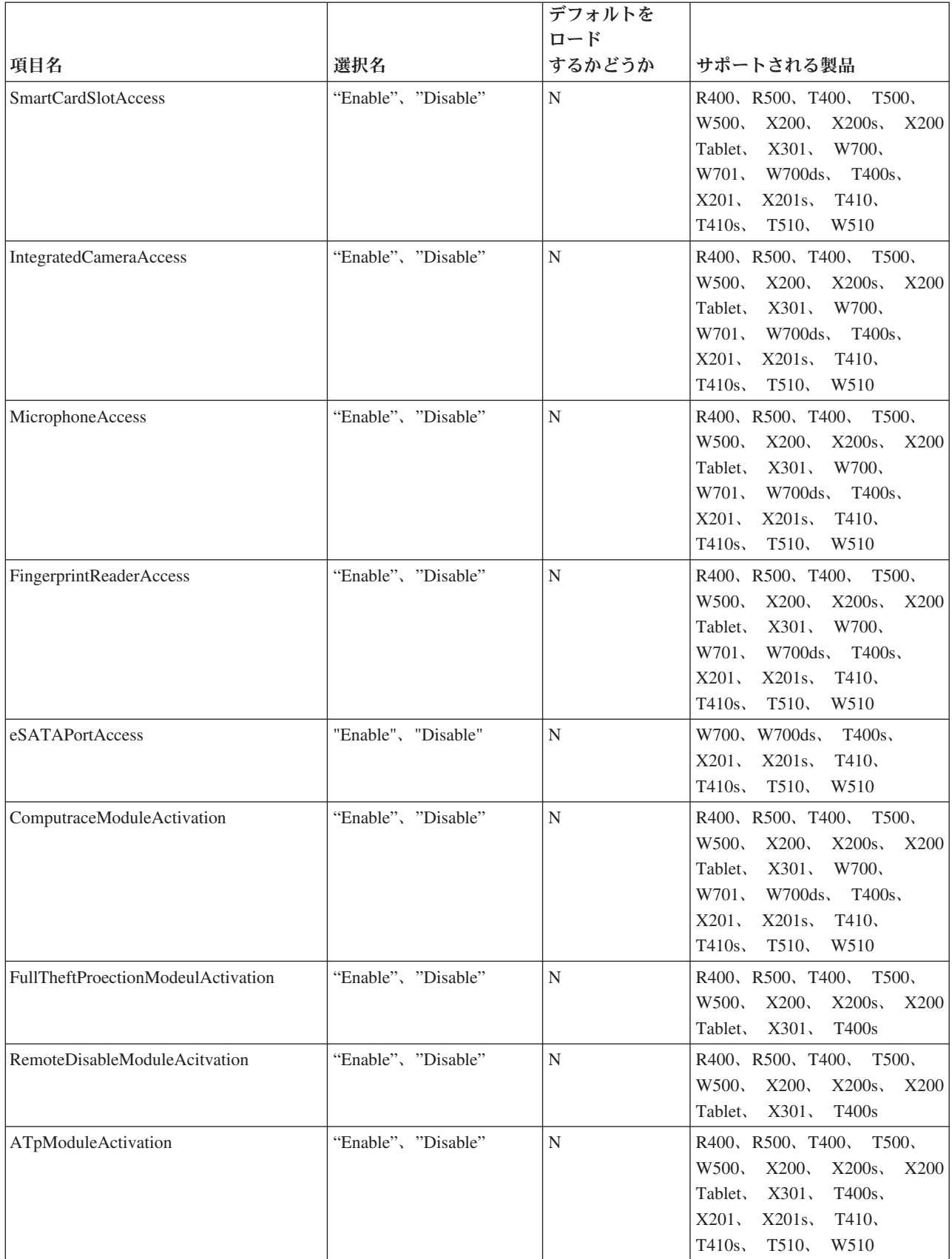

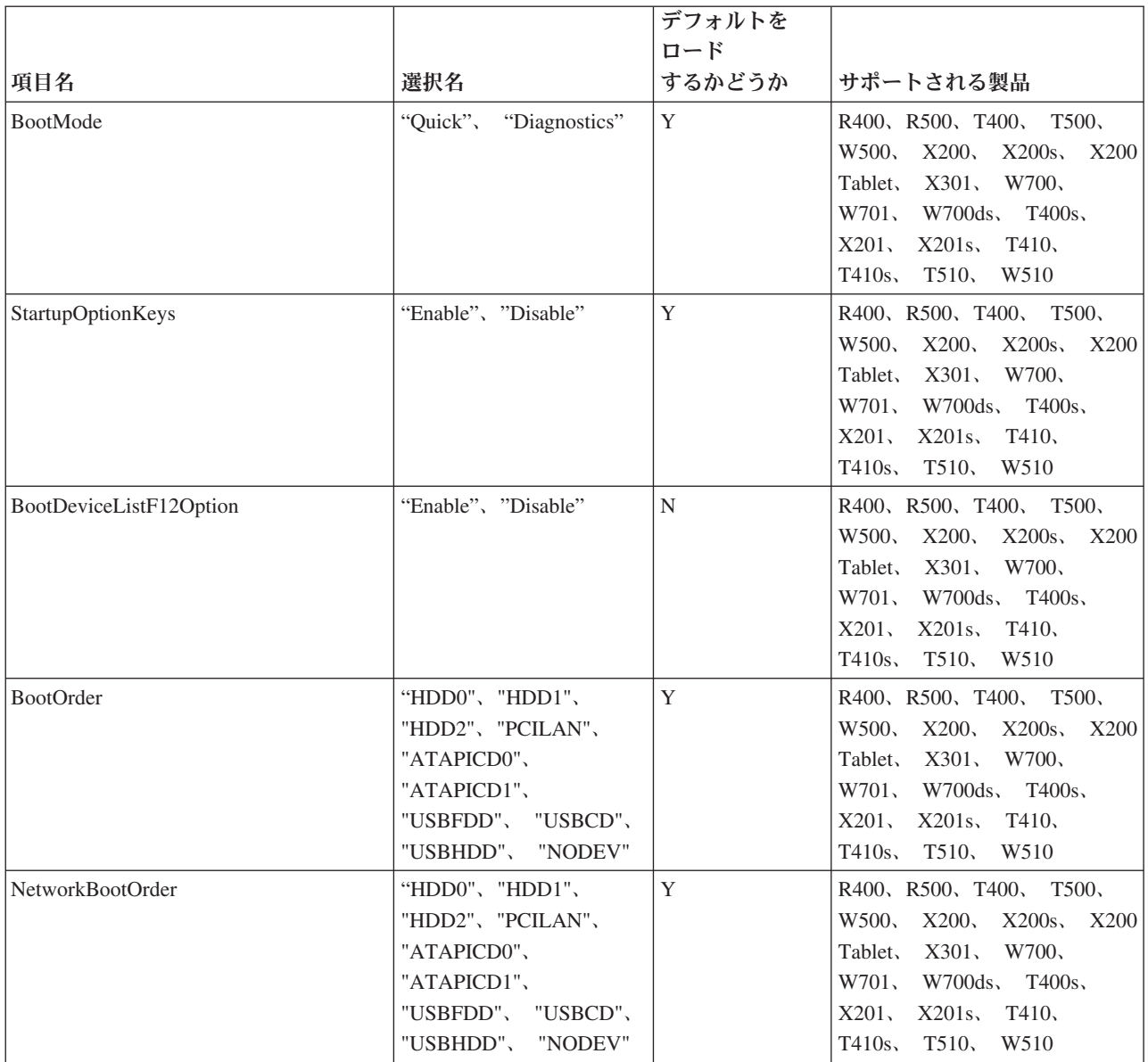

### <span id="page-28-0"></span>第 **3** 章 標準的な使用法

WMI を使用して、以下の方法で BIOS 設定を構成することができます。

- BIOS 設定のリスト
- v BIOS 設定の変更
- v 起動順序 (始動順序と呼ばれることもあります) の変更
- v デフォルトの BIOS 設定のロード

#### **BIOS** の現行設定をリストする

特定のコンピューターで WMI を使用して変更可能な BIOS 設定で使用可能なもの をすべてリストするには、Lenovo BiosSetting クラスを使用します (サンプル・スク リプトについては、 28 [ページの『ローカル・コンピューターですべての](#page-35-0) BIOS 設定 [をリストする』お](#page-35-0)よび 30 [ページの『リモート・コンピューターですべての](#page-37-0) BIOS [設定をリストする』を](#page-37-0)参照してください)。

使用可能な BIOS 設定のリストについては、 7 [ページの表](#page-14-0) 4 を参照してください。

#### **BIOS** 設定を変更する

BIOS 設定を変更するには、以下の手順を行います。

- 1. Lenovo BiosSetting クラスを使用して、変更する BIOS 設定を確認します (サン プル・スクリプトについては、 28 [ページの『ローカル・コンピューターですべ](#page-35-0) ての BIOS [設定をリストする』お](#page-35-0)よび 30 [ページの『リモート・コンピューター](#page-37-0) ですべての BIOS [設定をリストする』を](#page-37-0)参照してください)。
- 2. 設定の変更後の値を確認します。

注**:** 特定の設定に用いる使用可能な値のリストについては、 7 [ページの表](#page-14-0) 4 を参 照してください。

3. Lenovo\_SetBiosSetting クラスを使用して BIOS 設定を希望する値に変更し、次に Lenovo\_SaveBiosSetting クラスを使用してその設定を保存します (サンプル・ス クリプトについては、 28 [ページの『ローカル・コンピューターで単一の](#page-35-0) BIOS [設定値を設定する』お](#page-35-0)よび 30 [ページの『リモート・コンピューターで単一の](#page-37-0) BIOS [設定値を設定する』を](#page-37-0)参照してください)。

注**:** BIOS 設定および値では、大/小文字を区別します。

BIOS 設定を変更したら、変更内容を有効にするためにコンピューターを再起動する 必要があります。

#### <span id="page-29-0"></span>起動順序を変更する

起動順序を変更するには、以下の手順を行います。

- 1. Lenovo\_BiosSetting クラスを使用して、"BootOrder" の現在の設定を判別します (サンプル・スクリプトについては、 28 [ページの『ローカル・コンピューターで](#page-35-0) すべての BIOS [設定をリストする』お](#page-35-0)よび 30 [ページの『リモート・コンピュー](#page-37-0) ターですべての BIOS [設定をリストする』を](#page-37-0)参照してください)。
- 2. 新規の起動順序を設定するには Lenovo SetBiosSetting クラスを使用し、次に Lenovo\_SaveBiosSetting クラスを使用して設定を保存します (サンプル・スクリ プトについては、 28 [ページの『ローカル・コンピューターで単一の](#page-35-0) BIOS 設定 [値を設定する』お](#page-35-0)よび 30 [ページの『リモート・コンピューターで単一の](#page-37-0) BIOS [設定値を設定する』を](#page-37-0)参照してください)。新規の起動順序を指定するには、起 動デバイスをコロンで区切って、順番にリストします。指定されないデバイス は、起動順序から除外されます。以下の例では、CD ドライブ 0 が最初の起動 デバイスで、ハードディスク・ドライブ 0 が 2 番目の起動デバイスです。 ATAPICD0:HDD0

### デフォルト設定を復元する

デフォルトの BIOS 設定を復元するには Lenovo LoadDefaultSettings クラスを使用 し、次に Lenovo\_SaveBiosSettings クラスを使用して BIOS の変更内容を保存しま す (サンプル・スクリプトを参照してください)。

### 既存のハードウェア・パスワードを変更する

パスワードを更新するには、パスワードのタイプを指定し、パスワードのフォーマ ット設定を行います。パスワード・パラメーターのフォーマットは "pop,abc,def,ascii,us" で、表 5 に説明が記載されています (サンプル・スクリプトに ついては、 32 [ページの『スーパーバイザー・パスワードが存在する場合に、ローカ](#page-39-0) [ル・コンピュー](#page-39-0) [ターでスーパーバイザー・パスワードを設定する』お](#page-39-0)よび 33 [ページの『スーパー](#page-40-0) [バイザー・パスワードが存在する場合に、リモート・コンピュー](#page-40-0) [ターでスーパーバイザー・パスワードを設定する』を](#page-40-0)参照してください)。

表 *5.* パスワード・パラメーターのフォーマット、既存のハードウェア・パスワードの変更

| <b> パラメーター</b> | 説明                        | 選択可能な項目                       |
|----------------|---------------------------|-------------------------------|
|                | パラメーター 1  パスワード・タイプのストリング | • "pap": Supervisor           |
|                |                           | • "POP": Power-on             |
|                |                           | • "uhdp1": User HDP 1         |
|                |                           | • "mhdp1": Master HDP 1       |
|                |                           | • " $uhdp2$ ": User HDP 2     |
|                |                           | • "mhdp2": Master HDP 2       |
|                |                           | • "uhdp3": User HDP 3         |
|                |                           | • "mhdp3": Master HDP 3       |
|                | パラメーター 2  現行パスワードのストリング   | • "abc" - raw ascii character |
|                |                           | $\cdot$ "1e302e" - scancode   |

<span id="page-30-0"></span>表 *5.* パスワード・パラメーターのフォーマット、既存のハードウェア・パスワードの変更 *(*続き*)*

| <b> パラメーター</b>    | 説明                       | 選択可能な項目                                                                                                    |
|-------------------|--------------------------|----------------------------------------------------------------------------------------------------|
|                   | パラメーター 3 │新しいパスワードのストリング | • Raw ascii "def"                                                                                                    |
|                   |                          | Scan code "201221"                                                                                                    |
|                   | パラメーター 4  パスワードのエンコード    | $\bullet$ "ascii"                                                                                                    |
|                   |                          | • "scancode"                                                                                                    |
| パラメーター 5  キーボード言語 |                          | • "us" - 英語 (米国)、英語 (英国)、中国語 (繁体<br>字)、デンマーク語、オランダ語、カナダ・フラ<br>ンス語、イタリア語、日本語、韓国語、ノルウ<br>ェー語、ポーランド語、ポルトガル語、スペイ<br>ン語 (ヨーロッパ)、スペイン語 (ラテン・アメ<br>リカ)、スイス、トルコ語<br>• "fr" - フランス語 (ヨーロッパ)、ベルギー<br>• "gr" - ドイツ語、チェコ語、スロバキア語、ス<br>ロベニア語 |

#### 制約事項

BIOS のセットアップでは、WMI に関する以下の制約があります。

- v パワーオン・パスワード (POP) およびハードディスク・パスワード(HDP) の変更 を行った同じ起動内では、BIOS 設定を変更することはできません。 BIOS 設定 と、POP または HDP を変更する場合は、そのいずれか 1 つを変更してからシ ステムを再起動する必要があります。
- v パスワードがまだ存在していない場合は、この方式を使用してパスワードを設定 することはできません。パスワードの更新または消去のみが可能です。

## <span id="page-32-0"></span>第 **4** 章 セキュリティー

デフォルトでは、リモート接続を介して作動する WMI ベースの管理スクリプト は、ネットワークを介してデータを平文で送信します。以下のように WMI ベース の管理スクリプトを変更して暗号化されたリモート接続を確立し、セキュリティー を強化することができます。

- 1. 偽名レベルを「impersonate」に設定します
- 2. 認証レベルを「pktPrivacy」に設定します

暗号化のために上記のパラメーターを組み込んだ WMI ベースの管理スクリプトを インプリメントするのに使用するサンプル・スクリプトについては、 27 [ページの](#page-34-0) 『付録 A. BIOS 設定を構成するための Visual Basic [のサンプル・スクリプト』を](#page-34-0) 参照してください。

### <span id="page-34-0"></span>付録 **A. BIOS** 設定を構成するための **Visual Basic** のサンプ ル・スクリプト

ZIP ファイルにある Visual Basic コマンド・ライン・スクリプトは、BIOS 設定を 構成する際にサンプルとして役立ちます。

ZIP ファイル内のスクリプトを Windows XP、Windows Vista、または Windows 7 でそのまま使用して、ご使用の Lenovo コンピューターの BIOS 設定を変更するこ とができます。スクリプトは、cscript.exe ユーティリティーを使用してコマンド・ プロンプトで実行することができます。 Windows Vista および Windows 7 では、 管理者のコマンド・プロンプトからスクリプトを実行する必要があります。

注**:** この付録に記載したスクリプトは、参照の目的のみでご使用ください。スクリ プトをコピー・アンド・ペーストする場合は、ZIP ファイルのスクリプトを使用し ます。

### デフォルト設定を復元する

ZIP ファイルにあるサンプル・スクリプトをテンプレートとして使用して、ローカ ル・コンピューターでデフォルト設定を復元します。

```
構文: cscript.exe LoadDefaults.vbs
例: cscript.exe LoadDefaults.vbs
'' Load default BIOS settings
On Error Resume Next
Dim colItems
strComputer = "LOCALHOST" ' Change as needed.
Set objWMIService = GetObject("WinMgmts:"
    &"{ImpersonationLevel=Impersonate}!¥¥" & strComputer & "¥root¥wmi")
Set colItems = objWMIService.ExecQuery("Select * from Lenovo_LoadDefaultSettings")
strReturn = "error"
For Each objItem in colItems
   ObjItem.LoadDefaultSettings ";", strReturn
Next
WScript.Echo " LoadDefaultSettings: " + strReturn
If strReturn <> "Success" Then
   WScript.Quit
End If
Set colItems = objWMIService.ExecQuery("Select * from Lenovo SaveBiosSettings")
strReturn = "error"
For Each objItem in colItems
    ObjItem.SaveBiosSettings ";", strReturn
Next
WScript.Echo " SaveBiosSettings: " + strReturn
```
### <span id="page-35-0"></span>ローカル・コンピューターですべての **BIOS** 設定をリストする

ZIP ファイルにあるサンプル・スクリプトをテンプレートとして使用して、ローカ ル・コンピューターですべての BIOS 設定と値をリストします。

```
構文: cscript.exe ListAll.vbs
例: cscript.exe ListAll.vbs
'' List all BIOS settings
'On Error Resume Next
Dim colItems
strComputer = "LOCALHOST" ' Change as needed.
Set objWMIService = GetObject("WinMgmts:"
   &"{ImpersonationLevel=Impersonate}!¥¥" & strComputer & "¥root¥wmi")
Set colItems = objWMIService.ExecQuery("Select * from Lenovo_BiosSetting")
For Each objItem in colItems
   If Len(objItem.CurrentSetting) > 0 Then
       Setting = ObjItem.CurrentSetting
       StrItem = Left(ObjItem.CurrentSetting, InStr(ObjItem.CurrentSetting, ",")
- 1)
       StrValue = Mid(ObjItem.CurrentSetting, InStr(ObjItem.CurrentSetting, ",")
+ 1, 256)
       WScript.Echo StrItem+"="+ StrValue
   End If
Next
```
### ローカル・コンピューターで単一の **BIOS** 設定値を設定する

ZIP ファイルにあるサンプル・スクリプトをテンプレートとして使用して、ローカ ル・コンピューターで単一の BIOS 設定値を設定します。

```
構文: cscript.exe SetConfig.vbs [Item] [Value]
例: cscript.exe SetConfig.vbs WakeOnLAN Disable
```

```
' Set specific BIOS Setting
'On Error Resume Next
Dim colItems
If WScript.Arguments.Count <> 2 Then
   WScript.Echo "SetConfig.vbs [setting] [value]"
    WScript.Quit
End If
strRequest = WScript.Arguments(0) + "," + WScript.Arguments(1) + ";"
strComputer = "LOCALHOST" ' Change as needed.
Set objWMIService = GetObject("WinMgmts:"
   &"{ImpersonationLevel=Impersonate}!¥¥" & strComputer & "¥root¥wmi")
Set colItems = objWMIService.ExecQuery("Select * from Lenovo SetBiosSetting")
For Each objItem in colItems
   ObjItem.SetBiosSetting strRequest, strReturn
Next
WScript.Echo strRequest
WScript.Echo " SetBiosSetting: " + strReturn
```

```
If strReturn <> "Success" Then
   WScript.Quit
End If
Set colItems = objWMIService.ExecQuery("Select * from Lenovo SaveBiosSettings")
strReturn = "error"
For Each objItem in colItems
   ObjItem.SaveBiosSettings ";", strReturn
Next
WScript.Echo strRequest
WScript.Echo " SaveBiosSettings: " + strReturn
```
### スーパーバイザー・パスワードが存在する場合に、ローカル・コンピュー ターで単一の **BIOS** 設定値を設定する

スーパーバイザー・パスワードが存在する場合に、ZIP ファイルにあるサンプル・ スクリプトをテンプレートとして使用して、ローカル・コンピューターで単一の BIOS 設定値を設定します。

```
構文: cscript.exe SetConfigPassword.vbs [Item] [Value]
[Password + Encoding]
例: cscript.exe SetConfigPassword.vbs WakeOnLAN Disable pass,ascii,us
'' Set specific BIOS Setting

On Error Resume Next
Dim colItems
If WScript.Arguments.Count <> 3 Then
   WScript.Echo "SetConfigPassword.vbs [setting] [value] [password + encoding]"
   WScript.Quit
End If
strRequest = WScript.Arguments(0) + "," + WScript.Arguments(1) + "," +
WScript.Arguments(2) + ";"
strComputer = "LOCALHOST" ' Change as needed.
Set objWMIService = GetObject("WinMgmts:"
    &"{ImpersonationLevel=Impersonate}!¥¥" & strComputer & "¥root¥wmi")
Set colItems = objWMIService.ExecQuery("Select * from Lenovo_SetBiosSetting")
For Each objItem in colItems
   ObjItem.SetBiosSetting strRequest, strReturn
Next
WScript.Echo strRequest
WScript.Echo " SetBiosSetting: " + strReturn
If strReturn <> "Success" Then
   WScript.Quit
End If
Set colItems = objWMIService.ExecQuery("Select * from Lenovo_SaveBiosSettings")
strReturn = "error"
For Each objItem in colItems
   ObjItem.SaveBiosSettings WScript.Arguments(2) + ";", strReturn
Next
```
WScript.Echo strRequest WScript.Echo " SaveBiosSettings: " + strReturn

### <span id="page-37-0"></span>リモート・コンピューターですべての **BIOS** 設定をリストする

ZIP ファイルにあるサンプル・スクリプトをテンプレートとして使用して、リモー ト・コンピューターですべての BIOS 設定と値をリストします。

```
構文: cscript.exe ListAllRemote.vbs [Hostname]
例: cscript.exe ListAllRemote.vbs mattdev-c5

' List all BIOS settings
'On Error Resume Next
Dim colItems
If WScript.Arguments.Count <> 1 Then
  WScript.Echo "ListAllRemote.vbs [hostname]"
  WScript.Quit
End If
strComputer = WScript.Arguments(0)
Set objWMIService = GetObject("WinMgmts:" _
    &"{ImpersonationLevel=Impersonate," _
    &"authenticationLevel=pktPrivacy}!¥¥" _
   & strComputer & "¥root¥wmi")
Set colItems = objWMIService.ExecQuery("Select * from Lenovo_BiosSetting")
For Each objItem in colItems
    If Len(objItem.CurrentSetting) > 0 Then
       Setting = ObjItem.CurrentSetting
       StrItem = Left(ObjItem.CurrentSetting, InStr(ObjItem.CurrentSetting, ",")
- 1)
       StrValue = Mid(ObjItem.CurrentSetting, InStr(ObjItem.CurrentSetting, ",")
+ 1, 256)
        WScript.Echo StrItem+"="+ StrValue
    End If
Next
```
### リモート・コンピューターで単一の **BIOS** 設定値を設定する

ZIP ファイルにあるサンプル・スクリプトをテンプレートとして使用して、リモー ト・コンピューターで単一の BIOS 設定値を設定します。

```
構文: cscript.exe SetConfigRemote.vbs [Item] [Value] [Hostname]
例: cscript.exe SetConfigRemote.vbs WakeOnLAN Disable mattdev-c5
'' Set specific BIOS Setting
On Error Resume Next
Dim colItems
If WScript.Arguments.Count <> 3 Then
    WScript.Echo "SetConfigRemote.vbs [setting] [value] [hostname]"
    WScript.Quit
End If
strRequest = WScript.Arguments(0) + "," + WScript.Arguments(1) + ";"
```

```
strComputer = WScript.Arguments(2)
Set objWMIService = GetObject("WinMgmts:" _
    &"{ImpersonationLevel=Impersonate," _
    &"authenticationLevel=pktPrivacy}!¥¥" _
    & strComputer & "¥root¥wmi")
Set colItems = objWMIService.ExecQuery("Select * from Lenovo_SetBiosSetting")
For Each objItem in colItems
   ObjItem.SetBiosSetting strRequest, strReturn
Next
WScript.Echo strRequest
WScript.Echo " SetBiosSetting: " + strReturn
If strReturn <> "Success" Then
    WScript.Quit
End If
Set colItems = objWMIService.ExecQuery("Select * from Lenovo_SaveBiosSettings")
strReturn = "error"
For Each objItem in colItems
   ObjItem.SaveBiosSettings ";", strReturn
Next
WScript.Echo strRequest
WScript.Echo " SaveBiosSettings: " + strReturn
```
### スーパーバイザー・パスワードが存在する場合に、リモート・コンピュー ターで単一の **BIOS** 設定値を設定する

スーパーバイザー・パスワードが存在する場合に、ZIP ファイルにあるサンプル・ スクリプトをテンプレートとして使用して、リモート・コンピューターで単一の BIOS 設定値を設定します。

```
構文: cscript.exe SetConfigPasswordRemote.vbs [Item] [Value]
[Password + Encoding] [Hostname]
例: cscript.exe SetConfigPasswordRemote.vbs WakeOnLAN
Disable pass,ascii,us mattdev-c5

' Set specific BIOS Setting
'On Error Resume Next
Dim colItems
If WScript.Arguments.Count <> 4 Then
   WScript.Echo "SetConfigPasswordRemote.vbs [setting] [value]
 [password + encoding] [hostname]"
    WScript.Quit
End If
strRequest = WScript.Arguments(0) + "," + WScript.Arguments(1) + "," +
WScript.Arguments(2) + ";"
strComputer = WScript.Arguments(3)
Set objWMIService = GetObject("WinMgmts:"
    &"{ImpersonationLevel=Impersonate," _
    \&"authenticationLevel=pktPrivacy}!\overline{Y}
```

```
& strComputer & "¥root¥wmi")
Set colItems = objWMIService.ExecQuery("Select * from Lenovo SetBiosSetting")
For Each objItem in colItems
   ObjItem.SetBiosSetting strRequest, strReturn
Next
WScript.Echo strRequest
WScript.Echo " SetBiosSetting: " + strReturn
If strReturn <> "Success" Then
   WScript.Quit
End If
Set colItems = objWMIService.ExecQuery("Select * from Lenovo_SaveBiosSettings")
strReturn = "error"
For Each objItem in colItems
    ObjItem.SaveBiosSettings WScript.Arguments(2) + ";", strReturn
Next
WScript.Echo strRequest
WScript.Echo " SaveBiosSettings: " + strReturn
```
### スーパーバイザー・パスワードが存在する場合に、ローカル・コンピュー ターでスーパーバイザー・パスワードを設定する

スーパーバイザー・パスワードが存在する場合に、ZIP ファイルにあるサンプル・ スクリプトをテンプレートとして使用して、ローカル・コンピューターでスーパー バイザー・パスワードを設定します。

注**:** スーパーバイザー・パスワードが存在していない場合は、スーパーバイザー・ パスワードの設定を行うことはできません。

構文: cscript.exe SetSupervisorPassword.vbs [Old Password] [New Password] [encoding]

例: cscript.exe SetSupervisorPassword.vbs oldpass newpass ascii,us

```

' Update Admnistrator Password
'On Error Resume Next
Dim colItems
If WScript.Arguments.Count <> 3 Then
   WScript.Echo "SetSupervisorPassword.vbs [old Password] [new Password]
[encoding]" WScript.Quit
End If
strRequest = "pap," + WScript.Arguments(0) + "," + WScript.Arguments(1) + "," +
WScript.Arguments(2) + ";"
strComputer = "LOCALHOST" ' Change as needed.
Set objWMIService = GetObject("WinMgmts:"
    &"{ImpersonationLevel=Impersonate}!¥¥" & strComputer & "¥root¥wmi")
Set colItems = objWMIService.ExecQuery("Select * from Lenovo_SetBiosPassword")
strReturn = "error"
For Each objItem in colItems
   ObjItem.SetBiosPassword strRequest, strReturn
```
Next

WScript.Echo " SetBiosPassword: "+ strReturn

### <span id="page-40-0"></span>スーパーバイザー・パスワードが存在する場合に、リモート・コンピュー ターでスーパーバイザー・パスワードを設定する

スーパーバイザー・パスワードが存在する場合に、ZIP ファイルにあるサンプル・ スクリプトをテンプレートとして使用して、リモート・コンピューターでスーパー バイザー・パスワードを設定します。

注**:** スーパーバイザー・パスワードが存在していない場合は、スーパーバイザー・ パスワードの設定を行うことはできません。

構文: cscript.exe SetSupervisorPasswordRemote.vbs [Old Password] [New Password] [encoding] [Hostname] 例: cscript.exe SetSupervisorPasswordRemote.vbs oldpass newpass ascii,us mattdev-c5 '' Update Admnistrator Password On Error Resume Next Dim colItems If WScript.Arguments.Count <> 4 Then WScript.Echo "SetSupervisorPasswordRemote.vbs [old Password] [new Password] [encoding] [hostname]" WScript.Quit End If; strRequest = "pap," + WScript.Arguments $(0)$  + "," + WScript.Arguments $(1)$ + "," + WScript.Arguments(2) + "\*" strComputer = WScript.Arguments(3) Set objWMIService = GetObject("WinMgmts:" &"{ImpersonationLevel=Impersonate," \_  $\&$  "authenticationLevel=pktPrivacy}! $\overline{Y^*}$ & strComputer & "¥root¥wmi") Set colItems = objWMIService.ExecQuery("Select \* from Lenovo SetBiosPassword") strReturn = "error" For Each objItem in colItems ObjItem.SetBiosPassword strRequest, strReturn Next WScript.Echo " SetBiosPassword: "+ strReturn

## <span id="page-42-0"></span>付録 **B.** リモート **BIOS** 管理用の **PowerShell** サンプル・スクリ プト

以下の PowerShell スクリプトは、管理サーバーで使用可能なサンプルです。

#### **BIOS** の現行設定をすべて取得する

以下のスクリプトをテンプレートとして使用して、ローカル・コンピューターで BIOS のすべての現行設定を表示します。

#### <*Command*>

gwmi -class Lenovo\_BiosSetting -namespace root¥wmi | ForEach-Object  $\{if (\$ \$ .CurrentSetting -ne "")  $\{Write-Host \$ \$ .CurrentSetting.replace(","," = ")}}

ネットワーク上のリモート・コンピューターから BIOS の現行設定を取得するに は、以下のコマンドで test-pc をターゲット・コンピューターのコンピューター名に 置き換えます。リモート・コンピューターにおける管理者レベルのアカウントのユ ーザー ID とパスワードを入力するようプロンプトが出されます。

#### <*Command*>

gwmi -class Lenovo\_BiosSetting -namespace root¥wmi -ComputerName test-pc -credential (get-credential) | ForEach-Object {if (\$\_.CurrentSetting -ne "") {Write-Host \$\_.CurrentSetting.replace(","," = ")}}

#### <*Sample output*>

TrackPoint = Automatic TouchPad = Automatic

PS C:¥> gwmi -class Lenovo\_BiosSetting -namespace root¥wmi -ComputerName test-pc -credential (get-credential) | ForEach-Object {if (\$\_.CurrentSetting -ne "")  $\{Write-Host \$ .CurrentSetting. replace("", ", " = ")}\}$ 

```
cmdlet get-credential at command pipeline position
1 Supply values for the following parameters:
Credential
WakeOnLAN = Enable
FlashOverLAN = Enable
EthernetLANOptionROM = Enable
HarddriveDMA = Enable
WirelessLANandWiMAXRadios = On
SerialPort = Disable
SerialPortIO = 3F8
SerialPortIRQ = 4
ParallelPort = Enable
ParallelPortMode = BiDirectional
ParallelPortIO = 3BC
ParallelPortIRQ = 7
ParallelPortDMA = 0
PCIINTA = 11
PCIINTB = 11
PCIINTC = 11
PCIINTD = 11
PCIINTE = 11
PCIINTF = 11
PCIINTG = 11
PCIINTH = 11
USBBIOSSupport = Enable
AlwaysOnUSB = Disable
```
<span id="page-43-0"></span>FnKeyLock = Disable ThinkPadNumLock = Independent PowerOnNumLock = Auto SpeedStep = Enable SpeedStepModeAC = Automatic SpeedStepModeBattery = BatteryOptimized AdaptiveThermalManagementAC = MaximizePerformance AdaptiveThermalManagementBattery = Balanced CDROMSpeed = Normal CPUPowerManagement = Automatic PCIPowerManagement = Automatic PowerControlBeep = Enable LowBatteryAlarm = Enable PasswordBeep = Disable KeyboardBeep = Enable ExtendedMemoryTest = Disable SATAControllerMode = Compatibility CoreMultiProcessing = Enable VirtualizationTechnology = Disable LegacyDevicesOnMiniDock = Enable Passphrase = Enable LockBIOSSetting = Disable MinimumPasswordLength = Disable BIOSPasswordAtUnattendedBoot = Enable PasswordResetService = Enable FingerprintPredesktopAuthentication = Enable FingerprintReaderPriority = External FingerprintSecurityMode = Normal SecurityChip = Inactive BIOSUpdateByEndUsers = Enable DataExecutionPrevention = Enable EthernetLANAccess = Enable WirelessLANAccess = Enable WiMAXAccess = Enable WirelessWANAccess = Enable BluetoothAccess = Enable WirelessUSBAccess = Enable ModemAccess = Enable USBPortAccess = Enable IEEE1394Access = Enable SerialPortAccess = Enable ParallelPortAccess = Enable CardBusSlotAccess = Enable ExpressCardAccess = Enable PCIExpressSlotAccess = Enable PrimaryVideo = Internal BootDisplayDevice = LCD TimerWakeWithBattery = Disable UltrabayAccess = Enable MemoryCardSlotAccess = Enable SmartCardSlotAccess = Enable IntegratedCameraAccess = Enable MicrophoneAccess = Enable BootMode = Quick StartupOptionKeys = Enable BootDeviceListF12Option = Enable BootOrder = USBFDD:ATAPICD0:USBCD:HDD0:PCILAN:USBHDD:HDD NetworkBootOrder = PCILAN:USBFDD:ATAPICD0:USBCD:HDD0:USBHDD:HDD1 PS C:¥>

#### 特定の **BIOS** 設定を表示する

ZIP ファイルにあるサンプル・スクリプトをテンプレートとして使用して、指定さ れた設定の現行値を表示します。 "AlwaysOnUSB" を、照会する設定の名前と置き 換えます。

```
<Command>
gwmi -class Lenovo_BiosSetting -namespace root¥wmi | Where-Object
{$_.CurrentSetting.split(",",[StringSplitOptions]::RemoveEmptyEntries) -eq
"AlwaysOnUSB"}
| Format-List CurrentSetting
```
リモート・コンピューターでは、以下のようにします。

<*Command*>

gwmi -class Lenovo\_BiosSetting -namespace root¥wmi -ComputerName test-pc -credential (get-credential) | Where-Object {\$\_.CurrentSetting.split(",",[StringSplitOptions] ::RemoveEmptyEntries) -eq "AlwaysOnUSB"} | Format-List CurrentSetting

<*Sample output*>

PS C:\> gwmi -class Lenovo BiosSetting -namespace root\wmi -ComputerName test-pc -credential (get-credential) | Where-Object {\$ .CurrentSetting.split(",", [StringSplitOptions]::RemoveEmptyEntries) -eq "AlwaysOnUSB"} | Format-List CurrentSetting

cmdlet get-credential at command pipeline position 1 Supply values for the following parameters: Credential

CurrentSetting : AlwaysOnUSB,Disable

#### **BIOS** 設定値を設定する

以下のスクリプトをテンプレートとして使用して、設定値を設定します。 "WakeOnLAN,Disable" を、希望する項目および値と置き換えます。

注**:** 設定のストリングは大/小文字を区別し、"<item, <value>" の形式である必要が あります。

<*Command*> (gwmi -class Lenovo\_SetBiosSetting -namespace root¥wmi).SetBiosSetting ("WakeOnLAN,Disable")

```
_GENUS : 2<br>CLASS :
             : __PARAMETERS
 SUPERCLASS :
 __DYNASTY : __PARAMETERS
 RELPATH :
 PROPERTY COUNT : 1
 DERIVATION : {}
 SERVER :
 \overline{\phantom{a}}NAMESPACE :
 PATH :
return : Success
```
PS C:¥> (gwmi -class Lenovo\_SaveBiosSettings -namespace root¥wmi). SaveBiosSettings

```
MemberType : Method
OverloadDefinitions : {System.Management.ManagementBaseObject
  SaveBiosSettings(System.String parameter)}
TypeNameOfValue : System.Management.Automation.PSMethod
Value : System.Management.ManagementBaseObject
 SaveBiosSettings(System.String parameter)
Name : SaveBiosSettings<br>IsInstance : True
IsInstance
```
### <span id="page-46-0"></span>付録 **C.** 特記事項

本書に記載の製品、サービス、または機能が日本においては提供されていない場合 があります。日本で利用可能な製品、サービス、および機能については、レノボ・ ジャパンの営業担当員にお尋ねください。本書で Lenovo 製品、プログラム、また はサービスに言及していても、その Lenovo 製品、プログラム、またはサービスの みが使用可能であることを意味するものではありません。これらに代えて、Lenovo の知的所有権を侵害することのない、機能的に同等の製品、プログラム、またはサ ービスを使用することができます。ただし、Lenovo 以外の製品とプログラムの操作 またはサービスの評価および検証は、お客様の責任で行っていただきます。

Lenovo は、本書に記載されている内容に関して特許権 (特許出願中のものを含む) を保有している場合があります。本書の提供は、お客様にこれらの特許権について 実施権を許諾することを意味するものではありません。実施権についてのお問い合 わせは、書面にて下記宛先にお送りください。

*Lenovo (United States), Inc 1009 Think Place Building One Morrisville, NC 27560 USA Attention: Lenovo Director of Licensing*

Lenovo およびその直接または間接の子会社は、本書を特定物として現存するままの 状態で提供し、商品性の保証、特定目的適合性の保証および法律上の瑕疵担保責任 を含むすべての明示もしくは黙示の保証責任を負わないものとします。国または地 域によっては、法律の強行規定により、保証責任の制限が禁じられる場合、強行規 定の制限を受けるものとします。

この情報には、技術的に不適切な記述や誤植を含む場合があります。本書は定期的 に見直され、必要な変更は本書の次版に組み込まれます。 Lenovo は予告なしに、 随時、この文書に記載されている製品またはプログラムに対して、改良または変更 を行うことがあります。

本書で説明される製品は、誤動作により人的な傷害または死亡を招く可能性のある 移植またはその他の生命維持アプリケーションで使用されることを意図していませ ん。本書に記載される情報が、Lenovo 製品仕様または保証に影響を与える、または これらを変更することはありません。本書におけるいかなる記述も、Lenovo あるい は第三者の知的所有権に基づく明示または黙示の使用許諾と補償を意味するもので はありません。本書に記載されている情報はすべて特定の環境で得られたものであ り、例として提示されるものです。他の稼働環境では、結果が異なる場合がありま す。

Lenovo は、お客様が提供するいかなる情報も、お客様に対してなんら義務も負うこ とのない、自ら適切と信ずる方法で、使用もしくは配布することができるものとし ます。

<span id="page-47-0"></span>本書において Lenovo 以外の Web サイトに言及している場合がありますが、便宜 のため記載しただけであり、決してそれらの Web サイトを推奨するものではあり ません。それらの Web サイトにある資料は、この Lenovo 製品の資料の一部では ありません。それらの Web サイトは、お客様の責任でご使用ください。

この文書に含まれるいかなるパフォーマンス・データも、管理環境下で決定された ものです。そのため、他の操作環境で得られた結果は、異なる可能性があります。 一部の測定が、開発レベルのシステムで行われた可能性がありますが、その測定値 が、一般に利用可能なシステムのものと同じである保証はありません。さらに、一 部の測定値が、推定値である可能性があります。実際の結果は、異なる可能性があ ります。お客様は、お客様の特定の環境に適したデータを確かめる必要がありま す。

#### 商標

以下は、Lenovo の米国およびその他の国における商標です。

Lenovo Lenovo ロゴ ThinkPad ThinkVantage

Microsoft、Windows、Windows Vista、Windows 7、および Active Directory は、 Microsoft Corporation の米国およびその他の国における商標です。

他の会社名、製品名およびサービス名等はそれぞれ各社の商標です。

### **lenovo**

Printed in USA